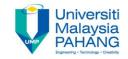

# BCS3283-Mobile Application Development

Chapter 9
ANDROID, PHP, MYSQL

Editor

Dr. Mohammed Falah Mohammed

Faculty of Computer Systems & Software Engineering falah@ump.edu.my

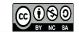

## ANDROID, PHP, MYSQL

#### Aims

To learn about the PHP and MYSQL based android concepts and how to connect to MYSQL database in Android Studio.

- Expected Outcomes
  - Understanding the concept of PHP and MYSQL database
  - What is JSON?
  - What is AsyncTask?
- References
  - https://www.simplifiedcoding.net
  - http://www.compiletimerror.com/
  - <a href="http://android.toolib.net/">http://android.toolib.net/</a>
  - https://www.androidhive.info/2012/05/how-to-connect-android-with-php-mysql/
  - https://www.survivingwithandroid.com/2016/07/android-http-library.html

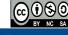

## **Android HTTP library**

- The HTTP library uses to Handle the following activities:
  - 1. managing the HTTP connection to remote server.
  - 2. JSON data.
  - 3. Images.

**Note:** while there are many HTTP libraries, users must choose the suitable one according to their application requirements and needs.

- There are two main libraries at the level of HTTP handling:
  - 1. Volley
  - 2. OkHTTP
- While there are other libraries use for more specific tasks, i.e., handling image over HTTP, handling JSON data and extra.

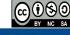

## **Android HTTP library**

Why it is preferable to use the Android HTTP library alternatives?

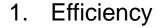

- 2. Parallel requests
- 3. Caching system
- 4. Non-blocking UI thread
- 5. HTTP/2 support

The HTTP
libraries have
many
advantages

The Android HTTP library is based on HttpURLConnection.

## HttpURLConnection

- To send and receive information over the web, the URL Connection for HTTP is used. To do so:
  - 1. Obtain a new HttpURLConnection.
  - 2. Prepare the request.
  - 3. Optionally upload a request body.
  - 4. Read the response.
  - 5. And finally, disconnect.
- Data can only be as text when exchanging it between a browser and a server.
- While JSON is text, so we can convert any JavaScript object into a JSON format and send it to a server and vice versa, hence, simplify working with the data as JavaScript objects.

### **JSON**

**JSON** is an independent data exchange format and considers as the best alternative for XML. It uses to send/receive data from/to server in a straightforward manner for programmers to read/write and for machines to

parse and generate.

JSON Tokenizer

JSON Array

JSON Object

JSON Stringer JSON data is written as name/value pairs.

JSON (JavaScript Object Notation):

Android provides four different classes to manipulate JSON data Text format or called as lightweight data-interchange format.

Language independent use C-family languages like C, C++, C#, Java, Python, and extra.

These properties make it an ideal data-interchange language.

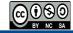

## JSON Code Example

#### **Sending Data Code:**

```
<!DOCTYPE html>
<html>
<body>
<h2>Convert a JavaScript object into a JSON string, and send it to the server.
</h2>
<script>
var myObj = { name: "John", age: 31, city: "New York" };
var myJSON = JSON.stringify(myObj);
window.location = "demo json.php?x=" + myJSON;
</script>
</body>
</html>
```

## Output is:

John from New York is 31

Source: https://www.w3schools.com/js/js\_json\_intro.asp

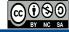

## JSON Code Example

#### **Receiving Data Code:**

```
<!DOCTYPE html>
<html>
<body>
<h2>Convert a string written in JSON format, into a JavaScript object.</h2>

cp id="demo">
<script>
var myJSON = '{"name":"John", "age":31, "city":"New York"}';
var myObj = JSON.parse(myJSON);
document.getElementById("demo").innerHTML = myObj.name;
</script>
</body>
</html>
```

# Output is : | Object.

Convert a string written in JSON format, into a JavaScript object.

John

Source: https://www.w3schools.com/js/js\_json\_intro.asp

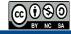

## AsyncTask

- The AsyncTask class uses with HttpUrlConnection to support thread.
- AsyncTask is an abstract class which Android provide it to enable programmers to use the UI thread properly.
- AsyncTasc will be created when a user launches the android application.
- To overcome the awaited case and to avoid the long-running operation on UI thread, there is a need to create a new thread and implementing the run method (UI remains responsive).

**Note:** Android UI toolkit is not a thread-safe, because Android is performing as a single thread model. For that reason, it is better to use the AsyncTask for a task that takes a few seconds of operation.

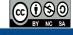

## AsyncTask

**Calling the nPostExecute method** to complete processing.

Calling the onPreExecute method before doInBackground meth od.

Calling the doInBackground method **to** perform a long running operation.

AsyncTask steps

The onProgressUpdate method is invoked by calling publishProgress method.

**Note** that invoking cancel (boolean) method led to cancel the task.

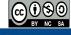

To connect Android with PHP, MySQL we need to do the following:

- 1. Installing and Running WAMP Server
  - Download & Install WAMP server.
  - Test your server by opening <a href="http://localhost/">http://localhost/</a>.
- 2. Creating and Running PHP Project
  - Create a new project folder inside (www folder) and place all your project files inside it.
  - Create a folder called "android\_connect", then create a new PHP file "test.php" and try out a simple PHP code to test the connection.

```
<?php
    echo "Welcome, I am connecting Android to PHP, MySQL";
?>
```

#### 3. Create MySQL Database and Tables

Name the database as "androidhive", while the table as "products"

```
CREATE TABLE products(
pid int(11) primary key auto_increment,
name varchar(100) not null,
price decimal(10,2) not null,
description text,
created_at timestamp default now(),
updated_at timestamp
);
```

#### 4. Connecting to MySQL database using PHP

Create a PHP class to connect to MySQL database to open a and close connection to database. Two files are required for that as follows:

- **db\_config.php** will have database connection variables
- db\_connect.php a class file to connect to database

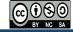

```
db_config.php
                       <?php
                        define('DB USER', "root"); // db user
                        define('DB PASSWORD', ""); // db password (mention your db password here)
                        define('DB_DATABASE', "androidhive"); // database name
                        define('DB_SERVER', "localhost"); // db server
                        ?>
                       <?php
db_connect.php
                       class DB CONNECT {
                         function construct() {
                                $this->connect(); }
                         function destruct() {
                                Sthis->close(); }
                         function connect() {
                                require once DIR . '/db config.php';
                                $con = mysql connect(DB SERVER, DB USER, DB PASSWORD) or die(mysql error());
                                $db = mysql select db(DB DATABASE) or die(mysql error()) or die(mysql error());
                                 return $con; }
                         function close() {
                                 mysql close(); }
```

 Whenever you want to connect to MySQL database and do some operations, use the db\_connect.php class like this:

\$db = new DB\_CONNECT(); //creating class object(To open database connection)

- 5. Basic MySQL CRUD Operations using PHP
  - That helps you to cover the basic CRUD (Create, Read, Update, Delete) operations on MySQL database using PHP.
- 6. Creating Android Application
  - Don't forget to add internet permission (if necessary).

More details are available on:

**Source:** <a href="https://www.androidhive.info/2012/05/how-to-connect-android-with-php-mysql/">https://www.androidhive.info/2012/05/how-to-connect-android-with-php-mysql/</a>